# MTH 3270 Notes 4

# 4 Data Wrangling (Cont'd) (4)

#### 4.11 Chaining Together Actions Using the Pipe Operator %>%

• We'll use the flights data set in the "nycflights13" package again to illustrate the use of the pipe operator %>%:

```
library(nycflights13)
```
Suppose we want to look at the relationship between the distance traveled and arrival delay for destinations that received more than 20 flights. We could type:

```
by_dest <- group_by(.data = flights, dest)
delay_dist <- summarize(.data = by_dest,
                        count = n(),
                        dist = mean(distance, na.rm = TRUE),
                        delay = mean(arr\_delay, na.rm = TRUE)delay_20_plus <- filter(.data = delay_dist, count > 20, dest != "HNL")
```
Here's a plot of the data:

```
ggplot(data = delay_20_plus, mapping = aes(x = dist, y = delay)) +\gamma geom_point(aes(size = count), alpha = 1/3) +
 geom_smooth(se = FALSE)
```
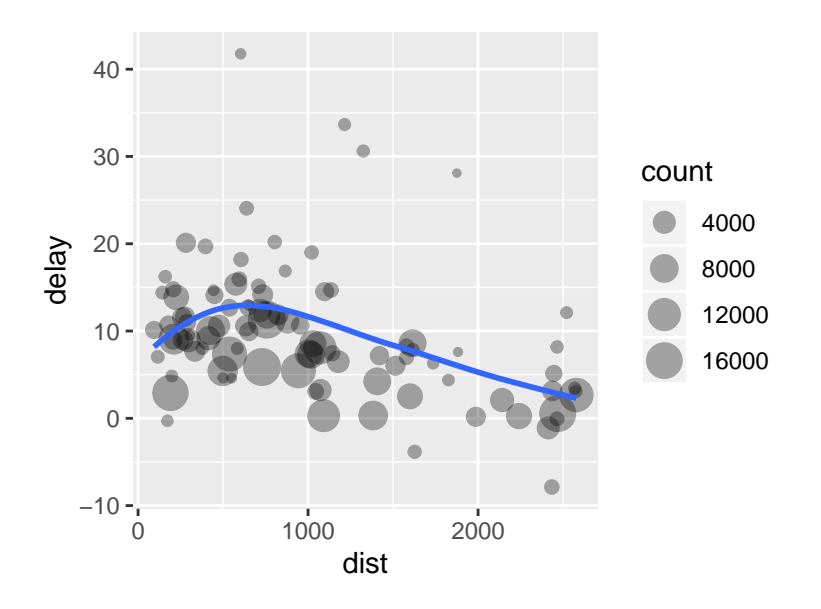

(The alpha argument to geom\_point() controls the degree of transparency of points for overplotting.)

It looks like arrival delays increase with distance up to a distance of about 600 miles, then decrease. Perhaps with longer flights, there's more ability to make up for lost time.

• Another way to write the command above is to use the **pipe operator**  $\frac{1}{2}$ .

```
delay_20_plus <- flights %>%
    group_by(dest) %>%
    summarize(count = n(),
              dist = mean(distance, na.rm = TRUE),
              delay = mean(arr_delay, na.rm = TRUE)) \frac{1}{2}filter(count > 20, dest != "HNL")
```
The pipe operator %>% passes the output data frame from one command as the input (first argument) for the next command.

With the **pipe operator**, there's no need to pick names for intermediate data frames. This can make the code more readable.

- In general,
	- $x$  %>% f() is equivalent to  $f(x)$ .
	- $x \frac{\gamma}{\beta}$  f(y) is equivalent to f(x, y).
	- $x$  %>% f(y) %>% g(z) is equivalent to g(f(x, y), z).
	- etc.

```
Section 4.11 Exercises
Exercise 1 This exercise concerns the pipe operator \frac{1}{2}.
  a) Rewrite the following command using the pipe operator:
     delay <- select(.data = flights, arr_delay)
 b) Rewrite the following command using the pipe operator:
     dest_delay <- select(.data = flights, dest, arr_delay)
  c) Rewrite the following command using the pipe operator:
     dest_delay <- select(.data = flights, dest, arr_delay)
     sea_den <- filter(.data = dest_delay,
                       dest == "SEA" | dest == "DEN")d) Rewrite the following sequence of commands using the pipe operator:
     dest_delay <- select(.data = flights, dest, arr_delay)
     sea_den <- filter(.data = dest_delay,
                       dest == "SEA" | dest == "DEN")by_dest <- group_by(sea_den, dest)
     delay_by_dest <- summarize(by_dest,
                                 delay = mean(arr\_delay, na.rm = TRUE)Exercise 2 Rewrite the following command using the pipe operator:
den_delays <- summarize(filter(.data = flights,
                                dest == "DEN").mean_dep_delay = mean(dep_delay, na.rm = TRUE),
                         mean_arr_delay = mean(arr_delay, na.rm = TRUE))
```
#### 4.12 Combining Multiple Data Frames

• These three functions (from the "dplyr" package) are useful for combining two data frames:

 $inner\_join()$  # Merge two data frames x and y by matching rows. # Returns only rows that have matches in both x and y. left\_join() # Merge two data frames x and y by matching rows. # Returns all rows of x even if they do not have

```
# a match in y.
full_join() # Merge two data frames x and y by matching rows.
               # Returns all rows of x and all rows of y regardless
               # of whether they have a match.
```
- All three functions append the columns of a data frame y to another data frame x by matching the rows of the two data frames.
- Here's a data frame with names and ages of four people:

NamesAndAges

## Name Age ## 1 John 23 ## 2 Karen 27 ## 3 Ann 19

and here's another with their names and weights:

NamesAndWeights

## Name Weight ## 1 John 155 ## 2 Karen 170 ## 3 Ann 157

To combine the two data frames using inner\_join(), matching their rows by the Name variable, we type:

```
inner\_join(x = NamesAndAges, y = NameShndWeights, by = "Name")## Name Age Weight
## 1 John 23 155
## 2 Karen 27 170
## 3 Ann 19 157
```
To combine them using left\_join(), we type:

 $left\_join(x = NamesAndAges, y = NameAndWeights, by = "Name")$ 

## Name Age Weight ## 1 John 23 155 ## 2 Karen 27 170 ## 3 Ann 19 157

To combine them using full\_join(), we type:

```
full\_join(x = NamesAndAges, y = NameAndWeights, by = "Name")## Name Age Weight
## 1 John 23 155
## 2 Karen 27 170
## 3 Ann 19 157
```
• Above, inner\_join(), left\_join(), and full\_join() all returned the same thing.

They return different things when some rows of x and y don't match:

- inner\_join() returns only the rows that have matches in both x and y.
- $-$  left<sub>r</sub>join() returns all rows of x regardless of whether or not there's a match in y. Rows of x with no match in y will have NA values in the new columns.
- $-$  full\_join() returns all rows of x and all rows of y regardless of whether they have a match in the other data frame. Rows of either data frame that don't have a match in the other will have NA values in the new columns.
- For example, consider again the NamesAndAges data frame:

NamesAndAges

## Name Age ## 1 John 23 ## 2 Karen 27 ## 3 Ann 19

and this other data frame containing three Names, only two of which match the first data frame, and their Heights:

NamesAndHeights

## Name Height ## 1 Karen 63 ## 2 Ann 65 ## 3 Karl 36

Using inner\_join() gives:

```
inner\_join(x = NamesAndAges, y = NameShndHeights, by = "Name")
```
## Name Age Height ## 1 Karen 27 63 ## 2 Ann 19 65

(Only the Names that are in both data frames are returned.)

Using left\_join() gives:

```
left\_join(x = NamesAndAges, y = NameAndHeights, by = "Name")## Name Age Height
## 1 John 23 NA
## 2 Karen 27 63
## 3 Ann 19 65
```
(All the Names that are in the first data frame are returned, and NA is inserted for the missing Height. Note that the third Name in the second data frame isn't returned.)

```
Using full_join() gives:
```

```
full\_join(x = NamesAndAges, y = NameAndHeights, by = "Name")## Name Age Height
## 1 John 23 NA
## 2 Karen 27 63
## 3 Ann 19 65
## 4 Karl NA 36
```
(All the Names from both data frames are returned, and NAs are inserted for the missing Height and the missing Age.)

• The Name variable is common to both data frames, and is used to match rows.

The variable (such as Name) that's common to both data frames and is used to match their rows is called the key.

• The key values don't have to be in the same order in the two data frames.

For example, if the Names were in different orders in the two data frames, inner-join(), left\_join(), and full\_join() would match their orders before combining:

NamesAndAges

## Name Age ## 1 John 23 ## 2 Karen 27 ## 3 Ann 19 ## These Names are in a jumbled order: JumbledNamesAndWts ## Name Weight ## 3 Ann 157 ## 1 John 155 ## 2 Karen 170

```
## The rows are put in matching order before combining:
inner_join(NamesAndAges, JumbledNamesAndWts, by = "Name")
## Name Age Weight
## 1 John 23 155
## 2 Karen 27 170
## 3 Ann 19 157
```
• Sometimes two key variables needed to distinguish rows in a data set.

For example, suppose some Names were *duplicated* (e.g. there are two "John"s and three "Ann"s below), but we had another column City that could be used to distinguish between them:

NamesDuplicatedAndAges

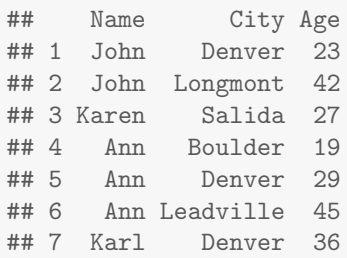

NamesDuplicatedAndWts

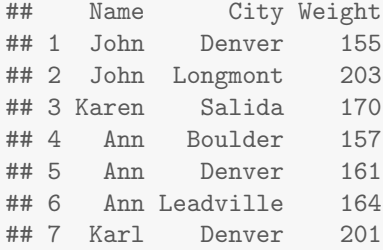

In this case, a proper merge of the two data frames would need to be done by the values in both columns.

To to do this, we specify both Name and City in a "character" vector passed to inner\_join() via the by argument:

```
inner_join(x = NamesDuplicatedAndAges,
          y = NamesDuplicatedAndWts,
         by = c("Name", "City"))
```
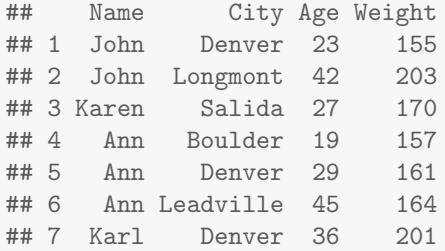

• In fact, by default inner\_join(), left\_join(), and full\_join() merge data frames by whatever column names the two data frames have in common.

So in all of the examples above, it actually  $wasn't$  necessary to specify the key variable(s) explicitly via the by argument.

## Section 4.12 Exercises

Exercise 3 Here are two data frames, df1 and df2, containing responses to two survey questions: df1  $\leftarrow$  data.frame(Respondent\_ID =  $c(1001, 1002, 1003)$ ,  $Q1$ <sub>Response</sub> =  $c(55, 62, 39)$ df1 ## Respondent\_ID Q1\_Response ## 1 1001 55 ## 2 1002 62 ## 3 1003 39 df2 <- data.frame(Respondent\_ID =  $c(1002, 1003, 1004)$ ,  $Q2$ <sub>Response</sub> =  $c("yes", "no", "yes"))$ df2 ## Respondent\_ID Q2\_Response ## 1 1002 yes ## 2 1003 no ## 3 1004 yes Notice that the Respondent\_IDs differ across two data frames. a) Guess what the result of the following command will be, then check your answer and report the result.  $inner\_join(x = df1, y = df2, by = "Respondent_IDP")$ 

b) Guess what the result of the following command will be, then check your answer and report the result.

```
left\_join(x = df1, y = df2, by = "RespondentID")
```
c) Guess what the result of the following command will be, then check your answer and report the result.

 $full\_join(x = df1, y = df2, by = "Respondent\_ID")$ 

d) If we didn't specify  $by = "Respondent\_ID", what would each of the *_join() func$ tions use to match rows? Try it, for example:

 $full\_join(x = df1, y = df2)$ 

e) What would happen if Q1\_Response and Q2\_Response were both named Response in the two data frames, and we typed:

 $full\_join(x = df1, y = df2)$ 

Try it (after changing both names to Response), and report the result:

```
df1 \leftarrow \text{rename}(.data = df1, Response = Q1<sub>Response</sub>)
df2 <- rename(.data = df2, Response = Q2_Response)
```
f) What would happen if, as in Part  $e$ ), Q1\_Response and Q2\_Response were *both* named Response, and we typed:

 $inner\_join(x = df1, y = df2)$ 

Try it and report the result.

Exercise 4 Here are two data frames containing responses to two survey questions:

```
df1 <- data.frame(Respondent_ID = c(1000, 1001, 1002, 1003, 1004, 1005, 1006)Q1<sub>Response</sub> = c(55, 62, 39, 45, 70, 77, 56)
```

```
df2 <- data.frame(Respondent_ID = c(1003, 1002, 1000, 1004, 1006, 1001, 1005),
                   Q2<sub>Response</sub> = c(12, 17, 23, 24, 19, 30, 20)
```
df2

df1

Note that the Respondent\_IDs are the same, but in different orders.

a) What happens to the ordering of the rows of df2 when you combine it with df1 using:

 $inner\_join(x = df1, y = df2, by = "Respondent_IDP")$ 

b) How would the result differ if you swapped the roles of df1 and df2, e.g.  $inner\_join(x = df2, y = df1, by = "Respondent\_ID")$ Exercise 5 Here are two data frames: dfX <- data.frame(LastName = c("Smith", "Smith", "Jones", "Smith", "Olsen", "Taylor", "Olsen"), FirstName = c("John", "Kim", "John", "Marge", "Bill", "Bill", "Erin"), Gender = c("M", "F", "M", "F", "M", "M", "F"), ExamScore = c(75, 80, 64, 78, 90, 89, 79)) dfX ## LastName FirstName Gender ExamScore ## 1 Smith John M 75 ## 2 Smith Kim F 80 ## 3 Jones John M 64 ## 4 Smith Marge F 78 ## 5 Olsen Bill M 90 ## 6 Taylor Bill M 89 ## 7 Olsen Erin F 79 dfY <- data.frame(LastName = c("Olsen", "Jones", "Taylor", "Smith", "Olsen", "Smith", "Smith"), FirstName = c("Bill", "John", "Bill", "Kim", "Erin", "John", "Marge"), Gender = c("M", "M", "M", "F", "F", "M", "F"), Grade =  $c("A", "D", "B", "B", "C", "C", "C")$ dfY ## LastName FirstName Gender Grade ## 1 Olsen Bill M A ## 2 Jones John M D ## 3 Taylor Bill M B ## 4 Smith Kim F B ## 5 Olsen Erin F C ## 6 Smith John M C ## 7 Smith Marge F C Notice that the two data frames contain the same seven people, but in different orders.

Notice also that both the LastName and FirstName are needed to uniquely identify the people.

a) Write a command involving, say, full\_join() that combines the two data frames by person. You should end up with this:

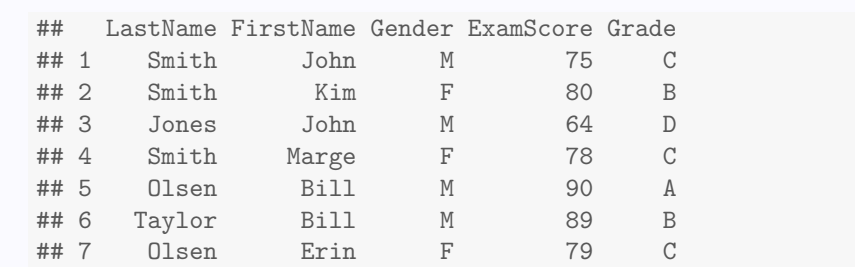

b) If you don't specify key variables to match by via the by argument, matching is done by whatever columns the two data frames have in common (LastName, FirstName, and Gender).

What happens with the third variable (Gender) when you only specify the other two (LastName and FirstName) via the by argument? Try it:

 $full\_join(x = dfX, y = dfY, by = c("LastName", "FirstName"))$ 

c) If values in a key variable  $don't$  uniquely identify rows, i.e. if there are multiple matches between rows of two data frames, all combinations of the matches are returned.

What would happen if you tried to combine dfX and dfY only specifying LastName as the key variable? Try it:

 $full\_join(x = dfX, y = dfY, by = "LastName")$ 

## 5 Tidy Data and Iteration (5)

### 5.1 Introduction: The "tidyr" Package

• The the "tidyr" package contains several functions for " *tidying*" data and for *iterating* a statistical analysis by groups. Type:

help(package = tidyr)

to see a list of the functions (and data sets) contained in "tidyr".

### 5.2 Using gather() and spread()

• Sometimes a single variable is spread across multiple columns. Other times, a single observation is scattered across multiple rows.

For example, here are two data frames that contain the *same data* (student GPAs), but arranged differently (wide in the first case and narrow in the second):

gpaDataWide

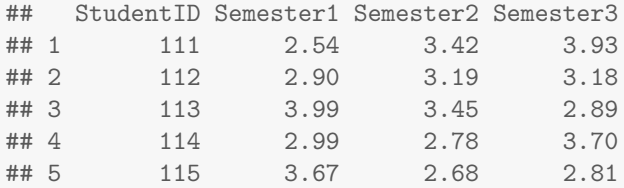

gpaDataNarrow

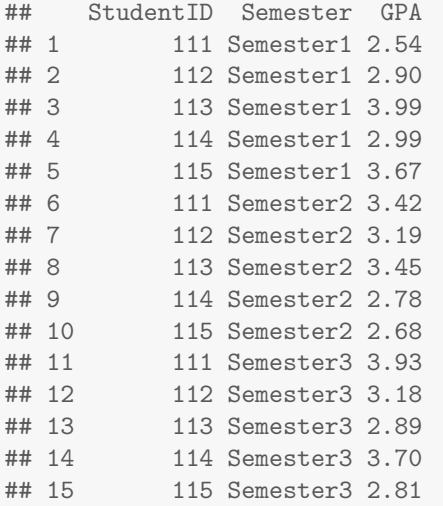

In the wide format, the variable (GPA) is "spread" across multiple columns (Semesters 1-3). In the narrow format, those columns have been "gathered" into a single column.

• The following functions, from the "tidyr" package, are useful for converting data back and forth between the wide and narrow formats:

gather() # Convert from wide to narrow by stacking columns. spread() # Convert from narrow to wide by unstacking a column.

• To convert a data frame from the wide format, like gpaDataWide, to the narrow format, use gather(). For example (using gpaDataWide from above):

```
gather(data = gpaDataWide,
      key = Semester,
       value = GPA,
      Semester1, Semester2, Semester3)
```
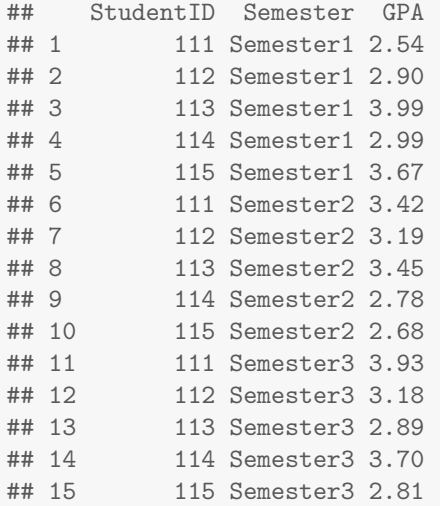

You're free to invent any name for the key argument. It's used as the name of the **cate**gorical variable in the narrow data frame whose categories are the names of the columns in the wide format (Semester1, Semester2, Semester3 above) that get "gathered".

You're also free to invent a name for the value argument. It's the name of the variable in the narrow data frame that contains the values from the "gathered" columns (GPAs above).

• We can use the "helper" functions from select() (i.e. starts\_with(), ends\_with(), contains(), and num\_range()) to specify columns in gather(). For example, to use num\_range() to obtain the same result as the above, type:

```
gather(data = gpaDataWide,
     key = Semester,
     value = GPA,
     num_range("Semester", 1:3))
## StudentID Semester GPA
## 1 111 Semester1 2.54
## 2 112 Semester1 2.90
## 3 113 Semester1 3.99
## 4 114 Semester1 2.99
## 5 115 Semester1 3.67
## 6 111 Semester2 3.42
## 7 112 Semester2 3.19
## 8 113 Semester2 3.45
## 9 114 Semester2 2.78
## 10 115 Semester2 2.68
## 11 111 Semester3 3.93
## 12 112 Semester3 3.18
## 13 113 Semester3 2.89
## 14 114 Semester3 3.70
```
## 15 115 Semester3 2.81

• To covert from the narrow format, like gpaDataNarrow, to wide, use spread():

```
spread(data = gpaDataNarrow,
    key = Semester,
    value = GPA)
## StudentID Semester1 Semester2 Semester3
## 1 111 2.54 3.42 3.93
## 2 112 2.90 3.19 3.18
## 3 113 3.99 3.45 2.89
## 4 114 2.99 2.78 3.70
## 5 115 3.67 2.68 2.81
```
• The StudentID variable in gpaDataNarrow is needed to match GPAs for a given student across Semesters to compose a row in gpaDataWide. Without the StudentID variable in gpaDataNarrow, spread() would return an error message.

#### Section 5.2 Exercises

Exercise 6 Here's a data frame containing responses for four individuals in each of three treatment groups in an experiment:

```
xWide \leq data.frame(GrpA = c(1, 4, 2, 3),
              GrpB = c(7, 5, 8, 6),
              GTPC = c(9, 9, 8, 7)xWide
## GrpA GrpB GrpC
## 1 1 7 9
## 2 4 5 9
## 3 2 8 8
## 4 3 6 7
```
Write a command involving gather () that converts xWide to narrow format. Name the columns Grp and Y. You should end up with this:

xNarrow ## Grp Y ## 1 GrpA 1 ## 2 GrpA 4 ## 3 GrpA 2 ## 4 GrpA 3 ## 5 GrpB 7 ## 6 GrpB 5 ## 7 GrpB 8 ## 8 GrpB 6 ## 9 GrpC 9 ## 10 GrpC 9 ## 11 GrpC 8 ## 12 GrpC 7 Exercise 7 Here's are data from a study in which a variable Y was recorded on each of five subjects before and after an intervention: xNarrow  $\leq$  data.frame(Subject =  $c(1:5, 1:5)$ , Period = c("Before", "Before", "Before", "Before", "Before", "After", "After", "After", "After", "After"),  $Y = c(22, 45, 32, 45, 30, 60, 44, 24, 56, 59)$ , stringsAsFactors = FALSE) xNarrow ## Subject Period Y ## 1 1 Before 22 ## 2 2 Before 45 3 Before 32 ## 4 4 Before 45 ## 5 5 Before 30 ## 6 1 After 60 ## 7 2 After 44 ## 8 3 After 24 ## 9 4 After 56 ## 10 5 After 59 a) Write a command involving spread() that converts xNarrow to a wide format. You should end up with this:

```
xWide
    ## Subject After Before
    ## 1 1 60 22
    ## 2 2 44 45
    ## 3 3 24 32
    ## 4 4 56 45<br>## 5 5 59 30
          5 59 30
 b) The Subject variable in xNarrow is needed to match Y values for a given subject
    across Periods to compose their row in xWide. What would happen if the Subject
    variable was missing? Try it:
    xNarrowNoSubject <- data.frame(Period = c("Before", "Before", "Before",
                                    "Before", "Before", "After", "After",
                                    "After", "After", "After"),
                         Y = c(22, 45, 32, 45, 30, 60, 44, 24, 56, 59),
                         stringsAsFactors = FALSE)
    xNarrowNoSubject
    ## Period Y
    ## 1 Before 22
    ## 2 Before 45
    ## 3 Before 32
    ## 4 Before 45
    ## 5 Before 30
    ## 6 After 60
    ## 7 After 44<br>## 8 After 24
          After 24
    ## 9 After 56
    ## 10 After 59
Exercise 8 This exercise involves using the "helper" functions (from select()) in
gather().
Recall that num_range("x", 1:3) matches x1, x2, x3.
Here's a wide data frame in which a variable was recorded on each of three Subjects at
four different time points:
```

```
xWide \leftarrow data.frame(Subject = c(1001, 1002, 1003),
                   t1 = c(22, 45, 32),
                   t2 = c(45, 30, 60),
                   t3 = c(44, 24, 56),
                   t4 = c(55, 27, 53)xWide
## Subject t1 t2 t3 t4
## 1 1001 22 45 44 55
## 2 1002 45 30 24 27
## 3 1003 32 60 56 53
```
Write a command involving gather() and the "helper" function  $num\_range()$  that converts xWide to narrow format. You should end up with this:

xNarrow

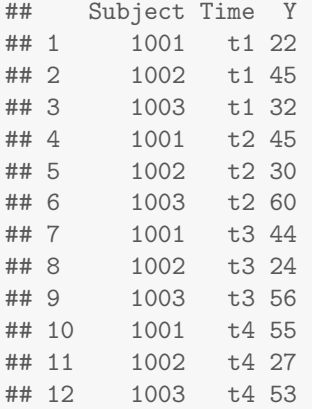

Exercise 9 Here's the wide data frame from Exercise [8,](#page-15-0) but this time it includes each Subject's Gender:

```
xWide \leftarrow data.frame(Subject = c(1001, 1002, 1003),Gender = c("m", "f", "f"),
                  t1 = c(22, 45, 32),
                   t2 = c(45, 30, 60),
                   t3 = c(44, 24, 56),
                   t4 = c(55, 27, 53))xWide
## Subject Gender t1 t2 t3 t4
## 1 1001 m 22 45 44 55
## 2 1002 f 45 30 24 27
## 3 1003 f 32 60 56 53
```
The Gender of a Subject is *constant* (i.e. doesn't change over the four time points). Thus we'd want the Gender column to be duplicated four times in the narrow format just as the Subject column was in Exercise [8.](#page-15-0)

What happens to the Gender column when you convert xWide to narrow format, e.g. by typing:

xNarrow  $\leq$  gather(data = xWide, key = Time, value = Y, num\_range("t", 1:4))

#### 5.3 Separating and Uniting Columns Using separate() and unite()

• Sometimes a single column contains multiple variables. Other times, a single variable is split across multiple columns.

The following functions (from "tidyr") are useful for separating and uniting columns

```
separate() # Separate a column that contains multiple variables.
unite() # Unite multiple columns across which a single variable
              # is spread (the reverse of separate()).
```
• Here's an example in which two variables, GPA and letter grade, are in a single column:

```
gpaDataWide
```
## StudentID GPAandGrade ## 1 111 2.54/C ## 2 112 2.9/B ## 3 113 3.99/A ## 4 114 2.99/B ## 5 115 3.67/A

• To split the GPAandGrade column into two, using separate(), type:

```
separate(data = gpaDataWide,
        col = GPAandGrade,
        into = c("GPA", "Grade"),sep = "1"## StudentID GPA Grade
\begin{array}{cccc} \text{#} \# 1 & 1112.54 & C \\ \text{#} \# 2 & 1122.9 & B \end{array}112 2.9
## 3 113 3.99 A
## 4 114 2.99 B
## 5 115 3.67 A
```
We use the argument col to specify the name of the column to be separated, into to specify the names of the new columns, and sep to specify the "character" separator between columns.

For more info, look at the help file by typing:

? separate

• The unite() function does the reverse of separate(): It forms a single column from multiple columns across which a single variable is spread.

For more info, look at the help file by typing:

? unite

#### Section 5.3 Exercises

Exercise 10 Here's a data frame containing the Rate of occurrences a rare disease (number of cases divided by population) and the year for three countries:

```
diseases \leq data.frame(country = c("Afghanistan", "Afghanistan",
                             "Brazil", "Brazil", "China", "China"),
                          year = c(1999, 2000, 1999, 2000, 1999, 2000),
                          rate = c("745/19987071", "2666/20595360","37737/172006362", "80488/174504898",
                              "212258/1272915272", "213766/1280428583"))
diseases
## country year rate
## 1 Afghanistan 1999 745/19987071
## 2 Afghanistan 2000 2666/20595360
        Brazil 1999 37737/172006362
## 4 Brazil 2000 80488/174504898
## 5 China 1999 212258/1272915272
## 6 China 2000 213766/1280428583
Write a command involving separate () that separates the rate column into two columns
named cases and population.
```
### 5.4 Iteration Using for() and "dplyr"'s do()

- Sometimes we need to repeatedly execute, i.e. *iterate*, a set of R commands, each time changing one or more of the values used in the commands. Looping is a way of iterating the commands.
- Loops are usually implemented using:

for() # Iterate a set of statements a specified number of times

• A special case of iteration is applying the same function repeatedly, each time on a different group within a grouped data frame (as returned by "dplyr"'s group\_by()).

The following function (from the "dplyr" package) is useful in this regard.

do() # Apply a function repeatedly, each time on a different # group within a grouped data frame as returned by # group\_by().

#### 5.4.1 Iteration Using a for() Loop

• As a simple (but not useful) example, the following sequence of five commands prints the numbers  $1^2, 2^2, ..., 5^2$  to the console (output not shown):

print(1^2) print(2^2) print(3^2)  $print(4^2)$  $print(5^{\degree}2)$ 

We can achieve the **same result** more succinctly using a  $for()$  loop by typing:

```
for(i in 1:5) { \# i takes the values 1, 2, 3, 4, 5 in succession.
   print(i^2) # The print() statement is executed 5 times,
\frac{1}{2} \frac{1}{2} \frac{1}{2} \frac{1}{2} \frac{1}{2} \frac{1}{2} \frac{1}{2} \frac{1}{2} \frac{1}{2} \frac{1}{2} \frac{1}{2} \frac{1}{2} \frac{1}{2} \frac{1}{2} \frac{1}{2} \frac{1}{2} \frac{1}{2} \frac{1}{2} \frac{1}{2} \frac{1}{2} \frac{1}{2} \frac{1}{2} ## [1] 1
## [1] 4
## [1] 9
## [1] 16
## [1] 25
```
Above, i takes the values 1, 2, 3, 4, 5 in succession, and the command  $print(i^2)$  is executed five times, once for each value of i.

• The general form of a  $for()$  loop is:

```
for(var in seq) {
   statement1
    statement2
        .
```
. . statementq }

where seq is a vector, usually of the form  $1:n$ , var (whose name you're free to change) takes values  $1, 2, \ldots$ , n sequentially, each time triggering another iteration of the loop during which statements 1 through q are executed.

The statements usually involve the variable var.

More generally, seq can be any vector, and var takes the values  $seq[1]$ ,  $seq[2]$ , ... seq[length(seq)].

• For single-statement loops, we can omit the curly brackets  $\{\}$  as long as we put the entire for() loop on one line, like this:

for(var in seq) statement1

#### Section 5.4 Exercises

Exercise 11 Guess how many times "Good Sport" will be printed to the screen in the following set of commands. Then check your answer.

```
for(i in 1:5) {
    print("Good Sport")
 }
```
Exercise 12 The sequence of values we iterate over doesn't have to be of the form 1:n. Guess what will be printed to the screen in the following set of commands. Then check your answer.

```
x \leftarrow c(2, 4, 6, 8)for(i \text{ in } x) {
     print(i^2)}
```
Exercise 13 The sum of squares

$$
\sum_{i=1}^{10} i^2 = 1^2 + 2^2 + \dots + 10^2
$$

can be computed using a for() loop by typing:

```
sum.sq \leftarrow 0for(i in 1:10) {
     sum.sq \leftarrow sum.sq + i^2}
```
Why is it necessary to make the assignment sum.sq  $\leq 0$  before entering the loop? What would happen if sum.sq <- 0 wasn't there? Try it (but remove sum.sq from your Workspace if it's there):

```
rm(sum.sq)
for(i in 1:10) {
    sum.sq \leftarrow sum.sq + i^2}
```
Hint: Notice that sum.sq appears on both sides of the assignment statement in the loop, and R attempts to evaluate the right side before making the assignment.

#### Exercise 14

a) What does the following loop do?

```
num.sq <- rep(NA, 10) # Pre-allocate a 10-element vector
for(i in 1:10) {
   num.sq[i] < -i^2}
```
b) Loops are relatively slow to execute in R. It's advisable to avoid using loops whenever possible, and instead use the *vectorized* property of R's built-in functions or one of the apply() functions (apply(), sapply(), etc.).

Can you think of a way to create the num.sq vector without using a loop? Hint: The exponentiation operator  $\hat{\ }$  is *vectorized*. Report your R command(s).

#### 5.4.2 Iteration Over Groups Using "dplyr"'s do()

• We'll work with the sleepstudy data set from the "lme4" package.

#### Data Set: sleepstudy

The sleepstudy data set (in the "lme4" package) contains data on the average reaction time per day for subjects in a sleep deprivation study (Belenky et al. 2003). On day 0 the subjects had their normal amount of sleep. Starting that

```
Data Science 22
```
night they were restricted to 3 hours of sleep per night. The response variable, Reaction, represents average reaction times in milliseconds (ms) on a series of tests given each Day to each Subject. The three variables are: Reaction Average reaction time (milliseconds). Days Days into the study (0-9) Subject Subject ID number.

• Here are the data:

```
library(lme4)
head(sleepstudy)
## Reaction Days Subject
## 1 249.5600 0 308
## 2 258.7047 1 308
## 3 250.8006 2 308
## 4 321.4398 3 308
## 5 356.8519 4 308
## 6 414.6901 5 308
```
• Here's a faceted plot of the data by Subject:

```
ggplot(data = sleepstudy, mapping = aes(x = Days, y = Reaction)) +factor_{\text{target}} = \text{subject} +
 geom_point() +
geom_smooth(method = lm, se = FALSE)
```
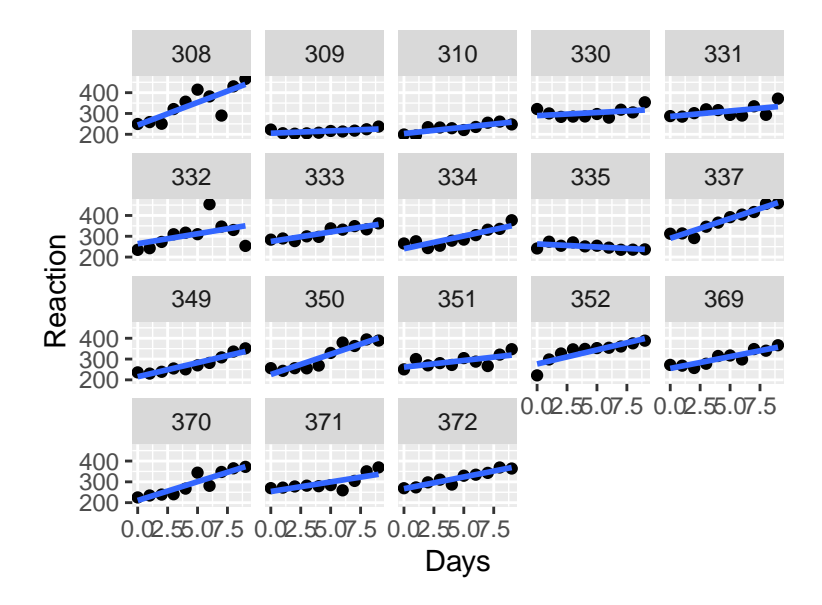

(The specification method = lm in geom\_smooth() fits a a "linear model", i.e. straight line, to the data.)

• We can fit a "linear model" to a set of data using the built-in, base R  $lm()$  function, which also reports the equation of the fitted line.

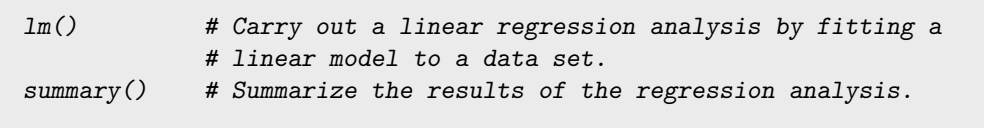

To obtain the equations of the lines shown in the faceted plot above, we need to apply lm() separately to each Subject's data.

We can do this using "dplyr"'s do() function with the sleepstudy data, grouped by Subject, by typing:

```
by_subject \leq group_by(.data = sleepstudy, Subject)
models \leq do(.data = by_subject, mod = lm(Reaction \tilde{ } Days, data = .))
models
## Source: local data frame [18 x 2]
## Groups: <br row>
##
## # A tibble: 18 x 2
## Subject mod
## * <fct> <list>
## 1 308 <lm>
```
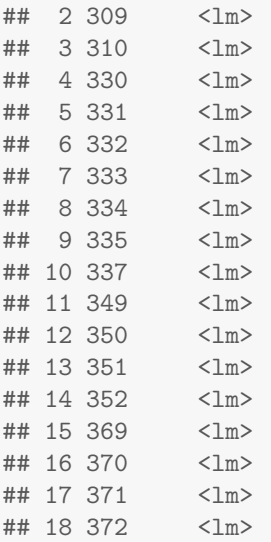

do() applies a function (lm() above) separately to each group in a grouped data frame (such as by\_subject above).

In  $lm(n)$ , the expression Reaction  $\tilde{\phantom{a}}$  Days (an R formula) indicates that Reaction is the  $y$  variable and Days is the  $x$  variable.

The 'data = .' means "use the current group's data" as do() iterates over the groups (Subjects above).

do() returns a data frame. The first column will be the group labels, the second will be a list-column whose elements are the returned values of the function that's applied to the groups (lm() above).

We can look at the equation of the fitted line for, say, Subject 330 (the 4th subject in the study) by typing:

```
modelsmod[[4]] # Gets the line for the 4th Subject.
##
## Call:
## lm(formula = Reaction " Days, data = .)##
## Coefficients:
## (Intercept) Days
## 289.685 3.008
```
The *y*-intercept is 289.685 and the *slope* is 3.008, so the *equation* of the line is

 $Y = 289.685 + 3.008X.$ 

• More examples on fitting linear models to each group in a grouped data frame can be found in the help file for do():

? do

models

### Section 5.4 Exercises

Exercise 15 Using the sleepstudy data (from the "lme4" package), use do() with lm() to fit lines separately to each Subject, with Days as the  $x$  variable and Response as the y variable by typing:

```
library(lme4) # Contains the sleepstudy data set.
by_subject <- group_by(.data = sleepstudy, Subject)
models \leq do(.data = by_subject, mod = lm(Reaction \tilde{\ } Days, data = .))
```
What's the equation of the fitted line for Subject 371 (the 17th subject in the study)?